## **Linie podziału – gdy ruszt**

Rysuje linie podziału na elementy skończone.

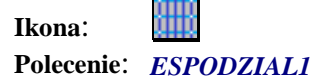

Polecenie służy do rysowania siatki pomocniczej na bazie której w późniejszym etapie powstanie siatka elementów skończonych. W tym celu w pierwszej kolejności użytkownik wskazuje kolejne polilinie między którymi przebiegać będą linie podziału,a następnie początek i koniec zakresu linii podziału na pierwszej z wybranych polilinii. Na koniec należy podać rozstaw linii podziału. Polecenie powtarzamy dla narysowania linii podziału na drugim kierunku.

## **WAŻNE:**

Linie podziału powinny być na warstwie *ESPodzial* 

## **Przykład:** Rysowanie linii podziału.

n Wskaż kolejne punkty

```
Wskaż 1 polilinię <Koniec>: P1
  Wskaż 2 polilinię <Koniec>: P2
  Wskaż POCZĄTEK zakresu (na pierwszej polilinii): P3 
  Wskaż KONIEC zakresu (na pierwszej polilinii): P4
  Podaj maksymalny dopuszczalny wymiar elementu skończonego <1.0>: 2. 
P34P1C\frac{1}{2}P\overline{P}n Narysowane zostaną linie podziału na jednym kierunku.
```
n Czynność należy powtórzyć w drugim kierunki.